## elmood.ped.muni.cz

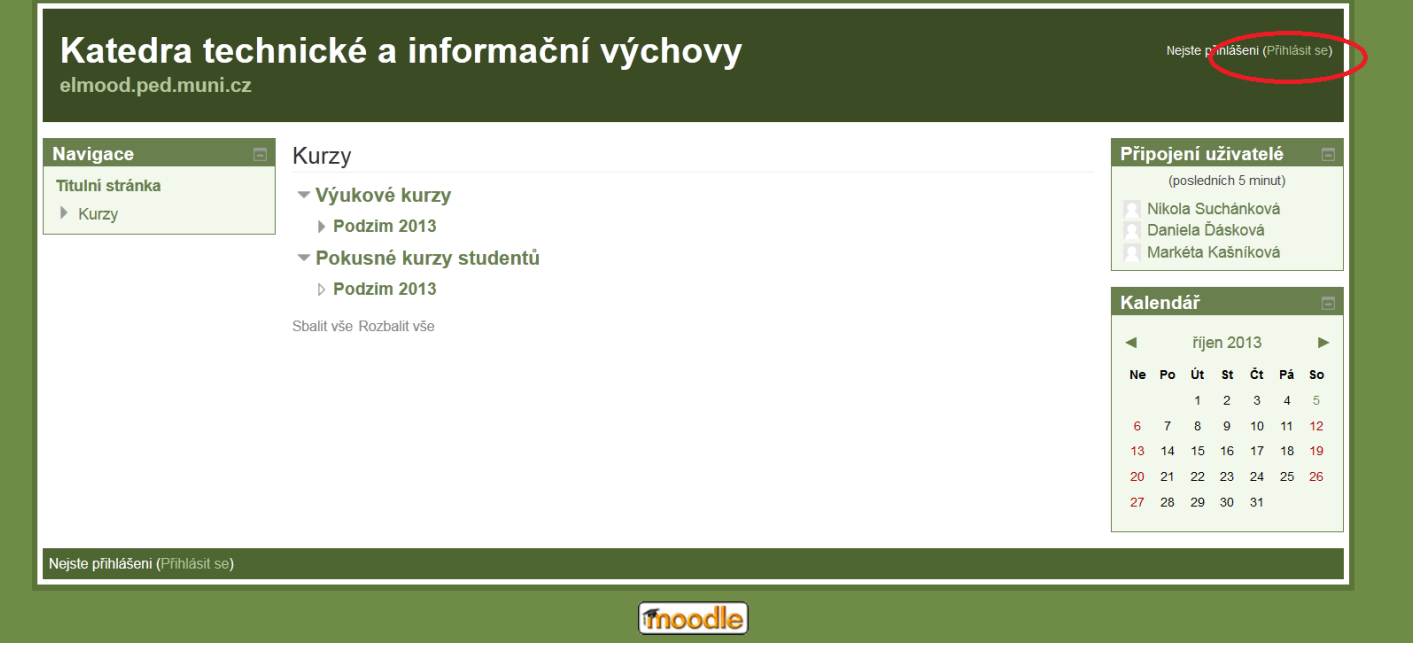

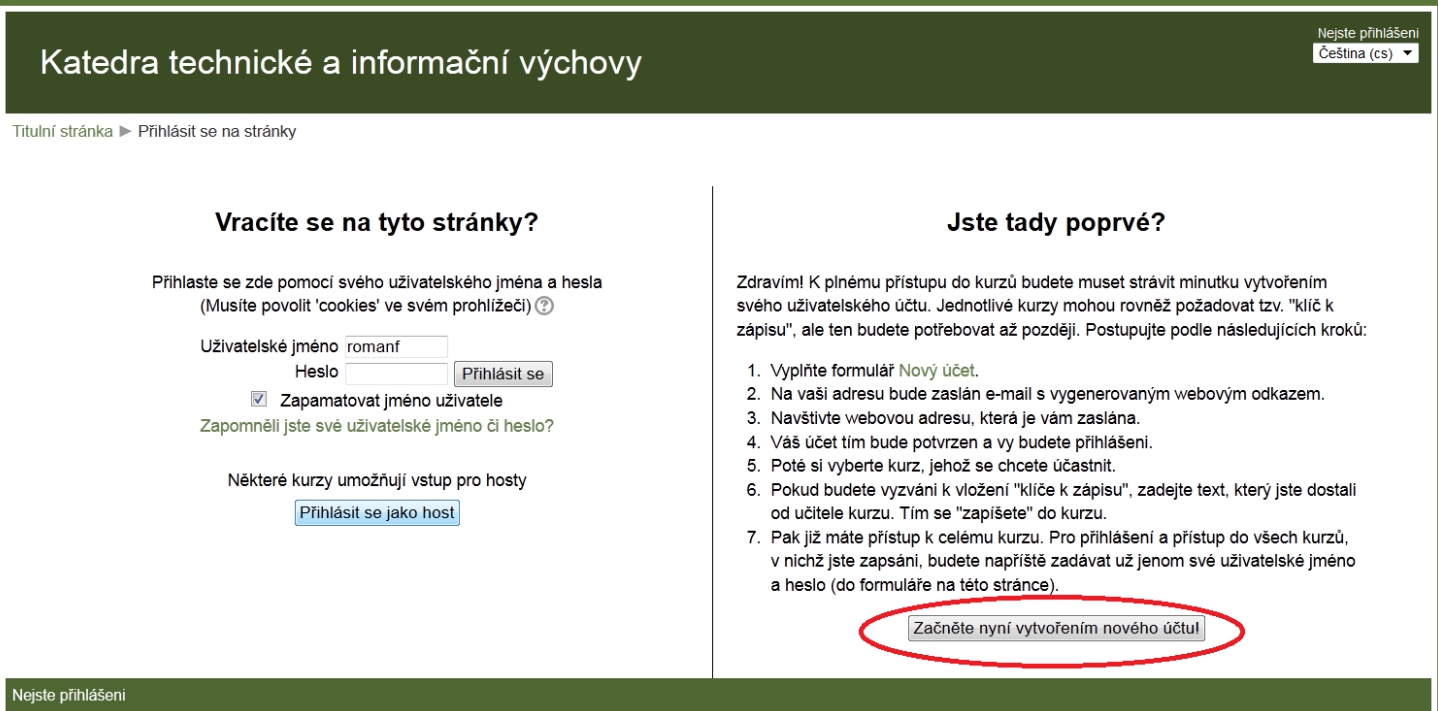

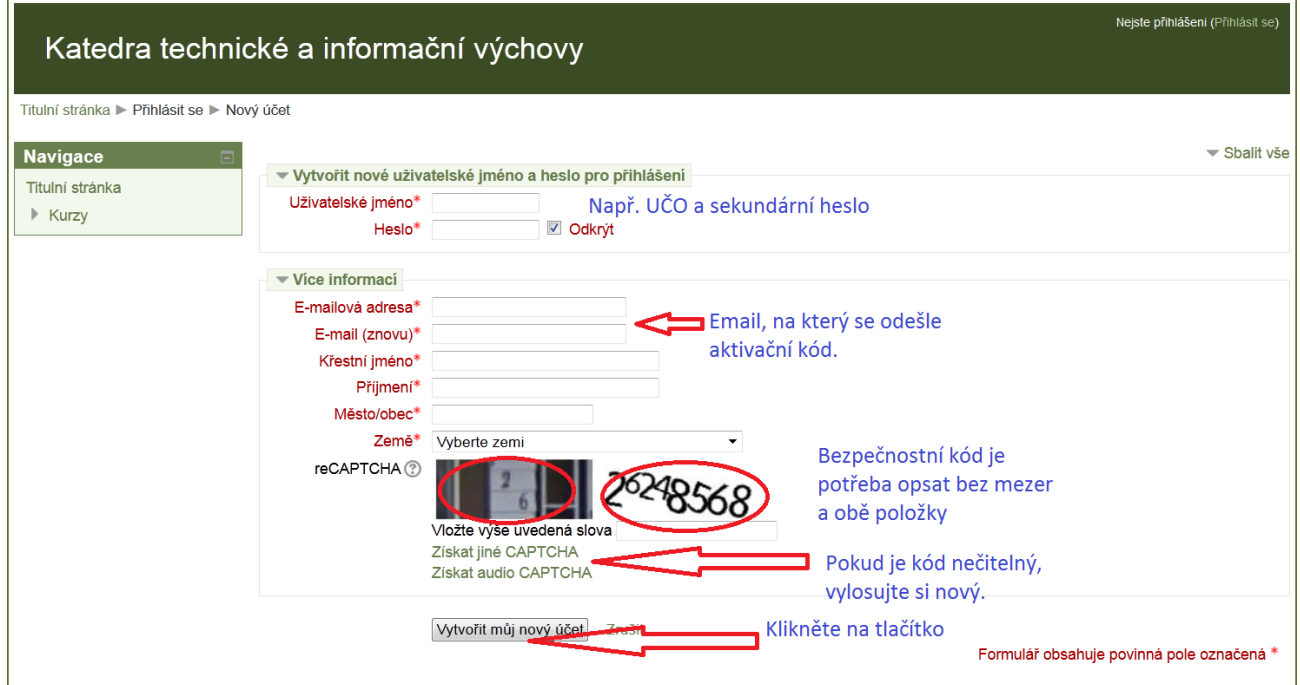

Na email, který jste zadali, obdržíte aktivaci. Přihlaste do svého emailu a klikněte na hypertextový odkaz pro dokončení aktivace. Nyní je potřeba zapsat se do správného kurzu **Výukové kurzy/Jaro 2014/ZS7BK\_DIT1 Informační technologie 1 - kombinovaní**

Pokračujte

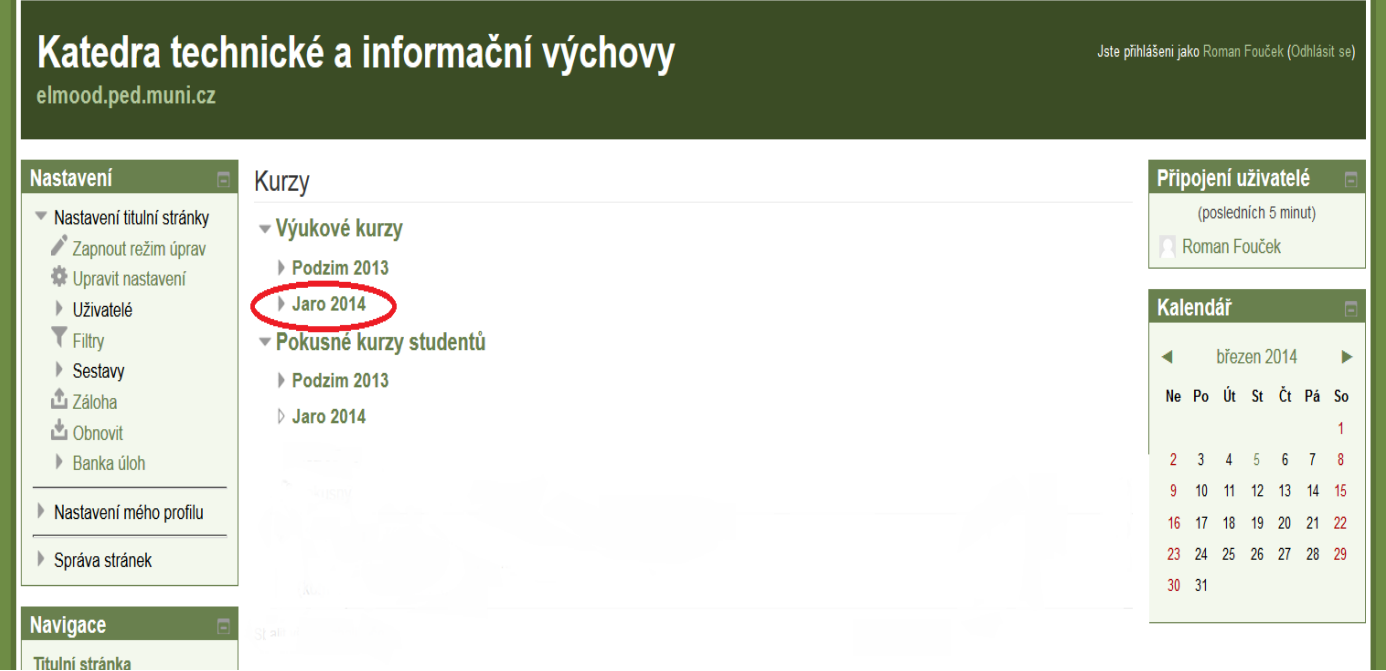

Klikněte na kurz: SZ7BK\_DTI1 Informační technologie 1 – kombinovaní Klíč k zápisu není potřeba.

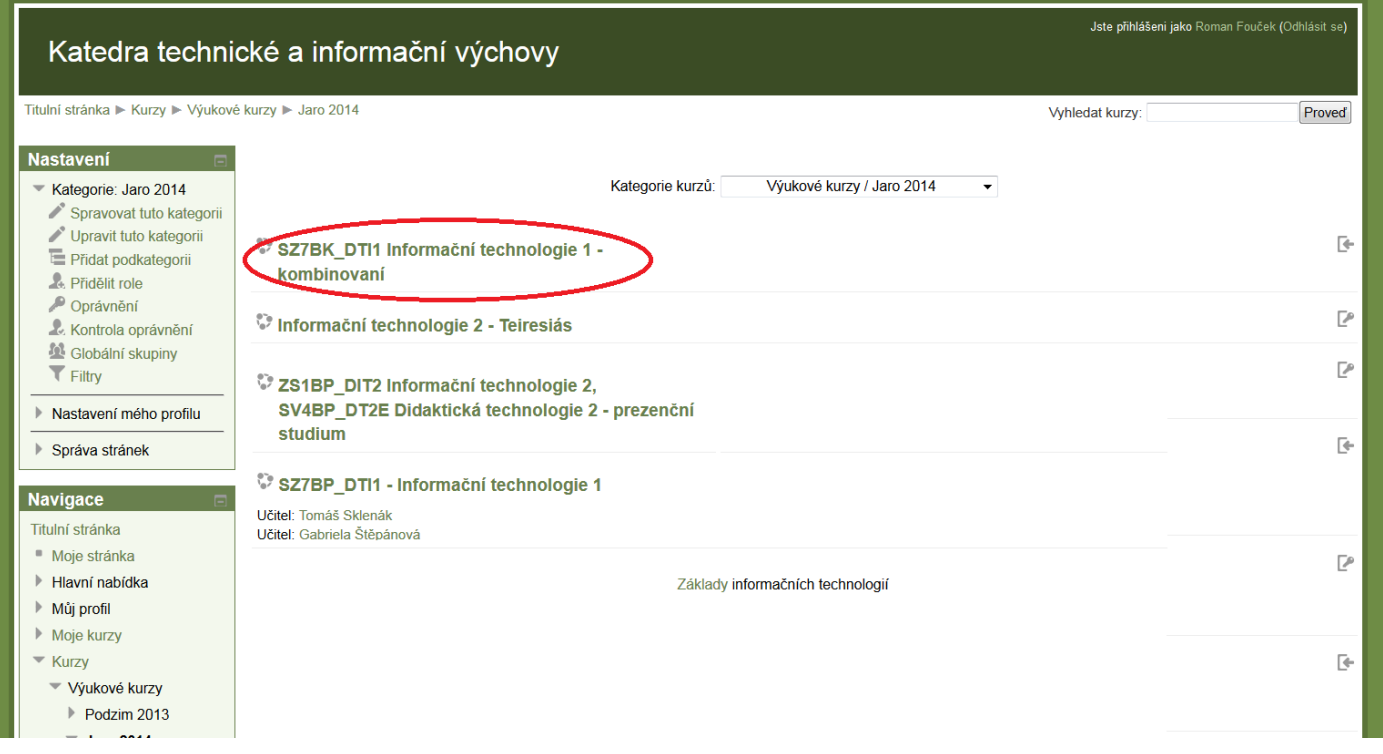

Hotovo.